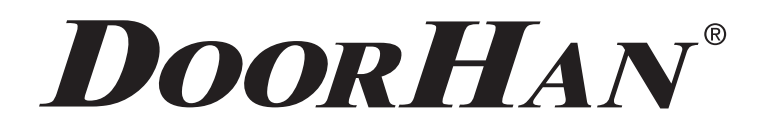

СОДЕРЖАНИЕ

2

- ЭЛЕКТРИЧЕСКИЕ ПОДКЛЮЧЕНИЯ 3
	- ЛОГИКА РАБОТЫ 7
- ПРОГРАММИРОВАНИЕ ПРИВОДА 8
- ПРОГРАММИРОВАНИЕ ПУЛЬТОВ ДУ 12

# ПЛАТА УПРАВЛЕНИЯ PСB-SW 24

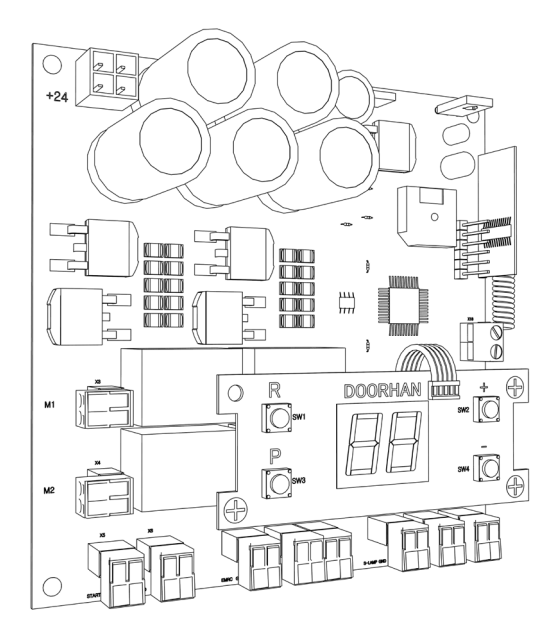

Актуально для версий Плата - v 1.0 ПО - v 1.0

Руководство по установке и эксплуатации

## **DOORHAN Example 2008**

## СОДЕРЖАНИЕ

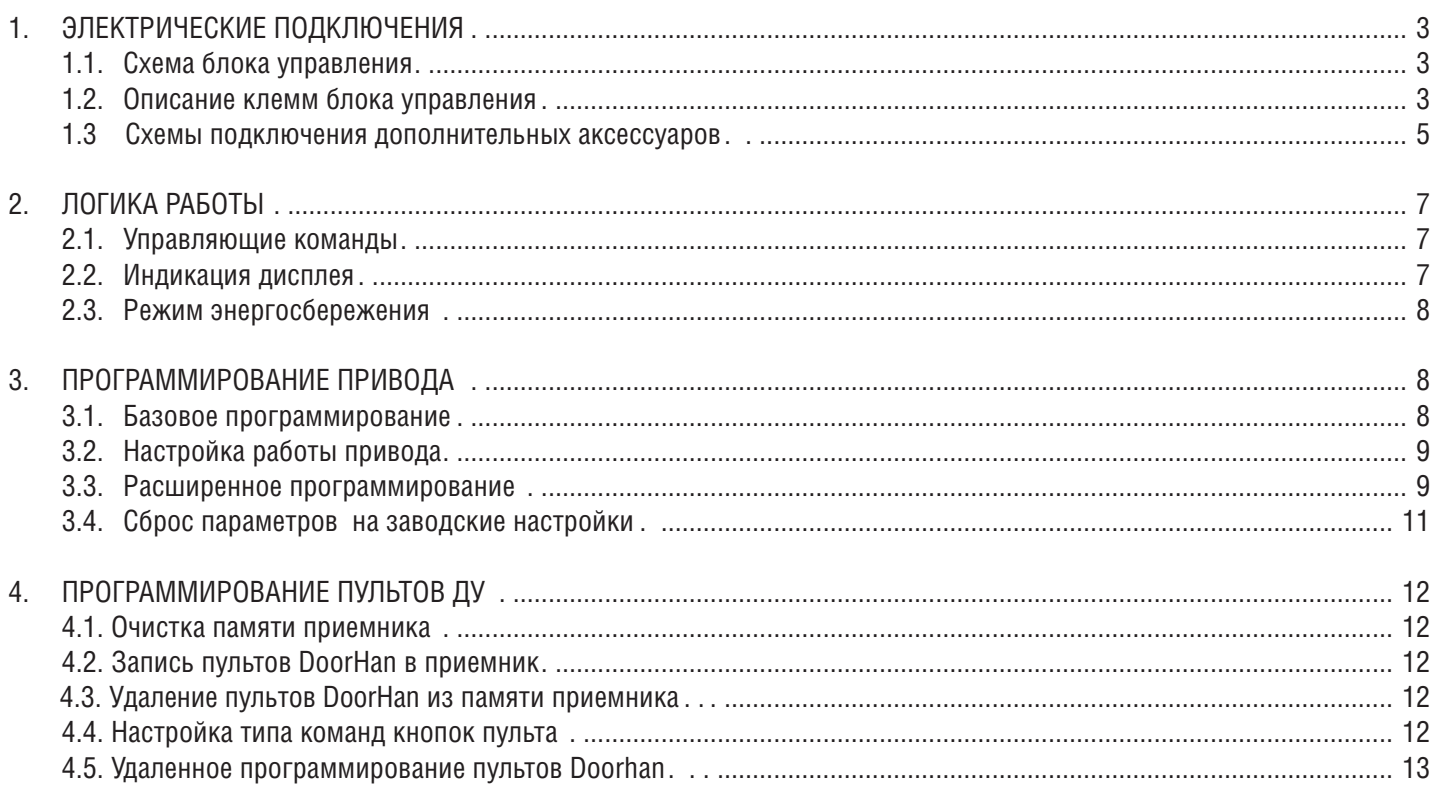

## **1. ЭЛЕКТРИЧЕСКИЕ ПОДКЛЮЧЕНИЯ**

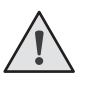

*ВНИМАНИЕ! Провода в кабеле должны быть защищены от контакта с любыми шероховатыми и острыми деталями. Все подключения проводите только при выключенном питании.*

#### **1.1. Схема блока управления**

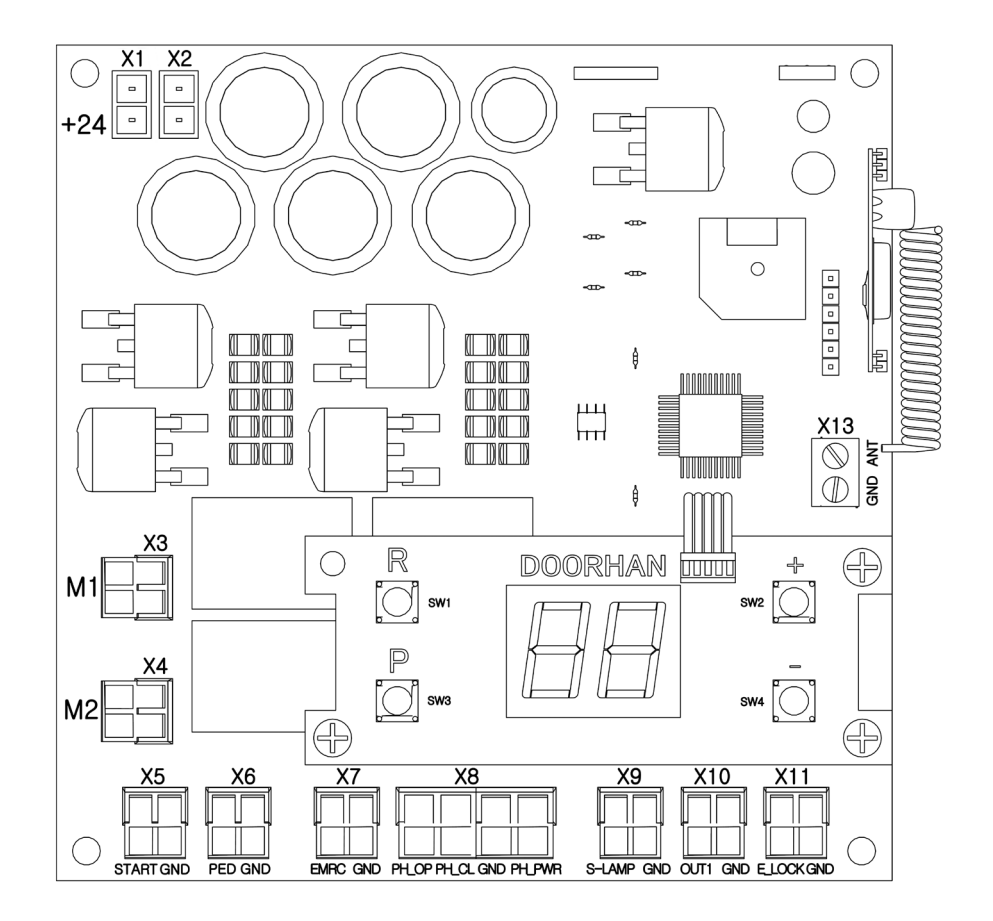

 $\mathbb{R}^n$ 

m pr

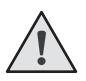

*ВНИМАНИЕ! Если устройства безопасности подключенные к клеммам EMRG , PH\_OP , PH\_CL отсутствуют , установите перемычку между данными и общим контактами.*

 $\top$ 

#### **1.2. Описание клемм блока управления**

 $\Box$ 

#### **Таблица 1.1 Электрические подключения**

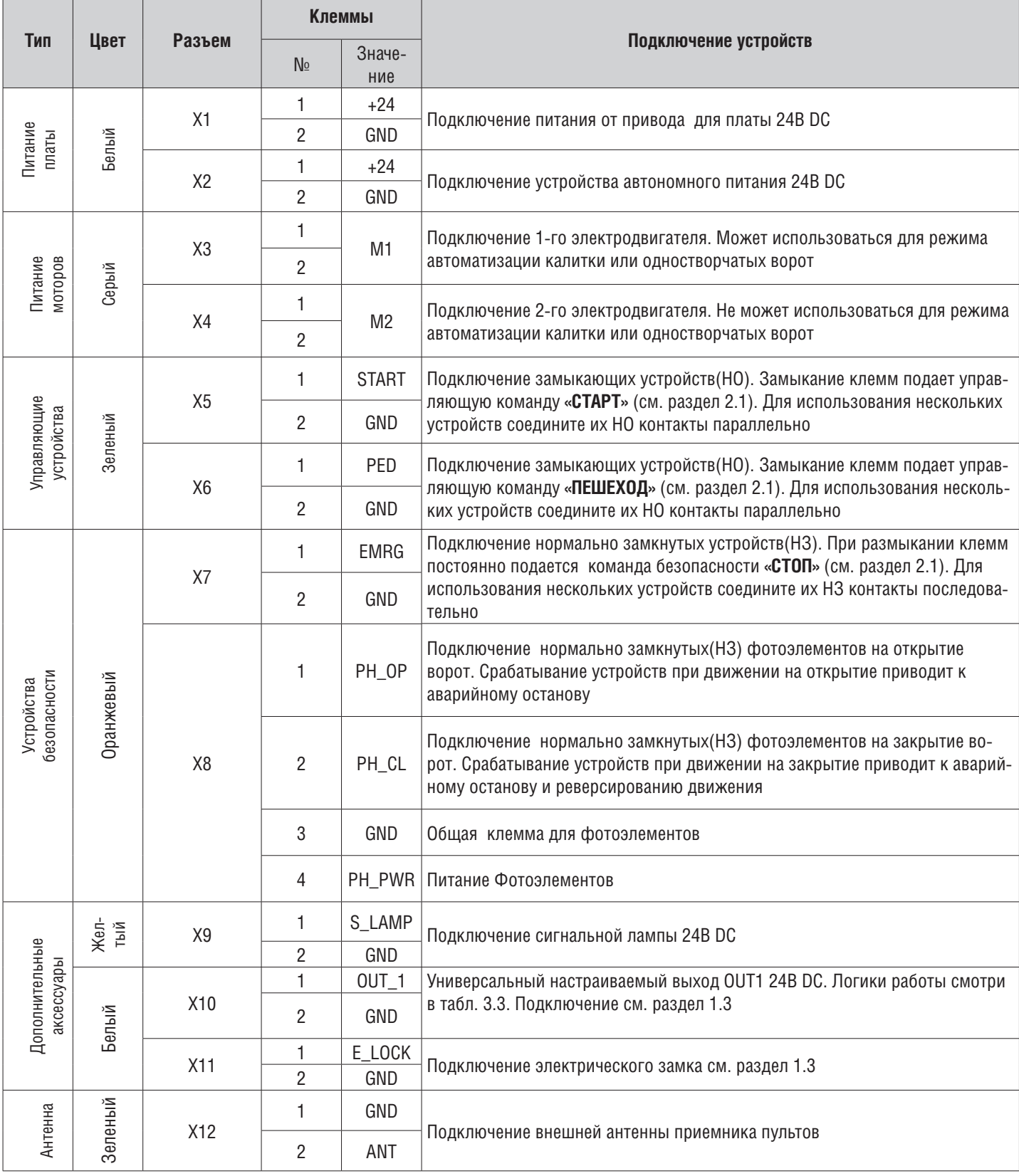

#### **1.3. Схемы подключения дополнительных аксессуаров**

#### **Схема подключения электромагнитного замка**

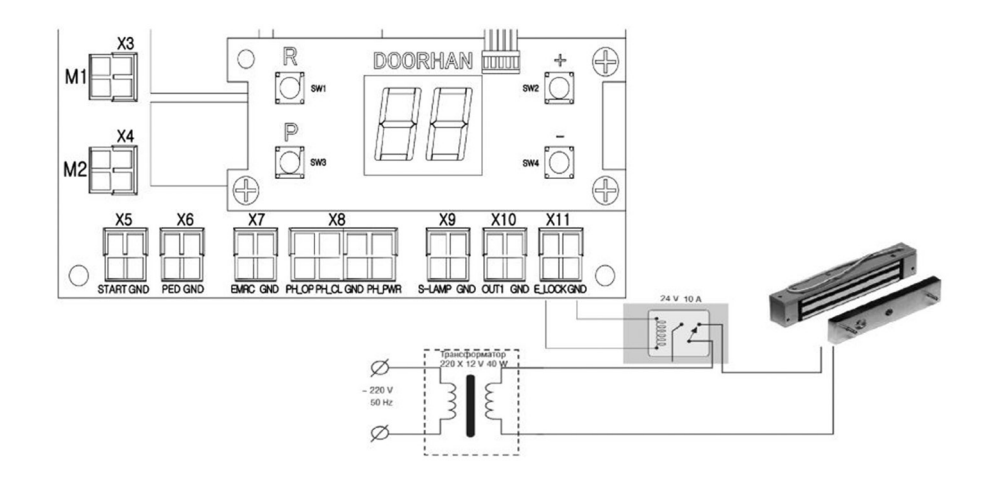

#### **Схема подключения электромеханического замка мощностью до 3А**

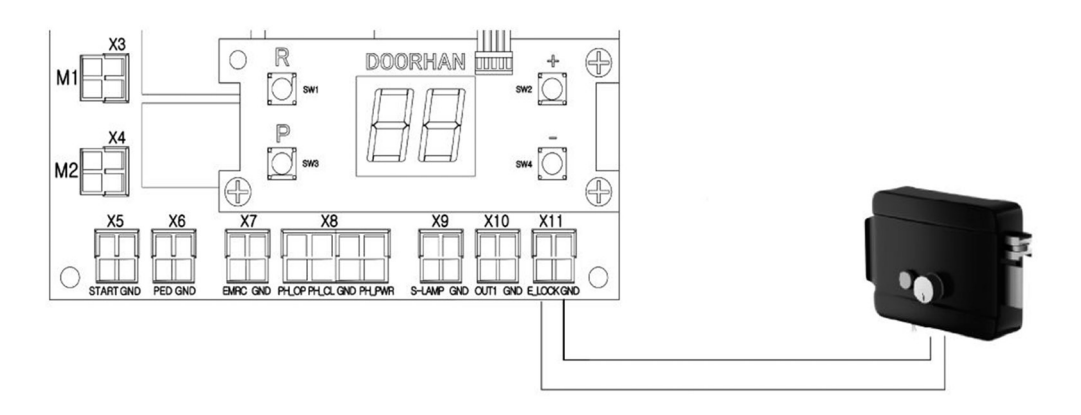

#### **Схема подключения электромеханического замка мощностью свыше 3А**

Для подключения электромеханического замка необходимо использовать промежуточное реле с техническими характе ристиками:

- напряжение питания: 24 VDC
- коммутируемый ток: 10 А

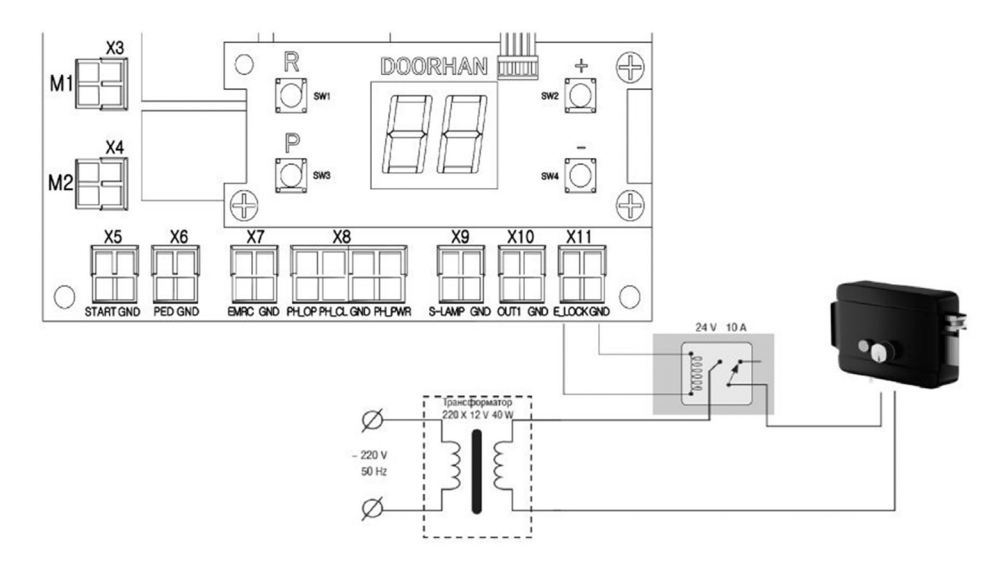

#### **Схема подключения сигнальной лампы**

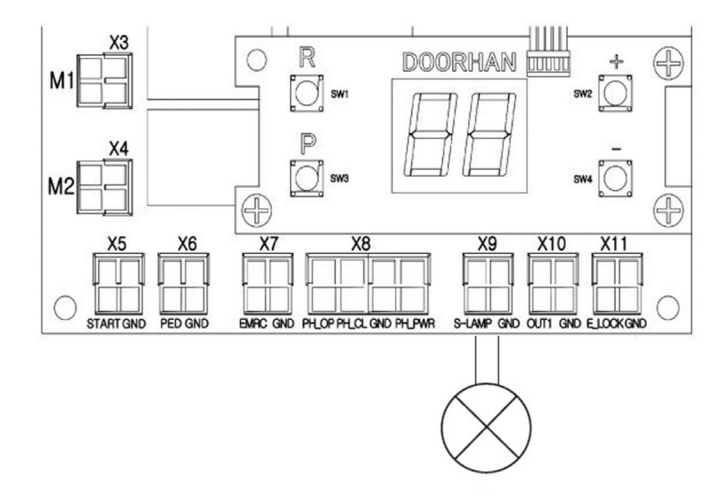

#### **Схема подключения дополнительного освещения**

Для подключения дополнительного освещения необходимо использовать промежуточное реле с техническими характе ристиками:

- напряжение питания: 24 VDC
- коммутируемый ток: 10 А

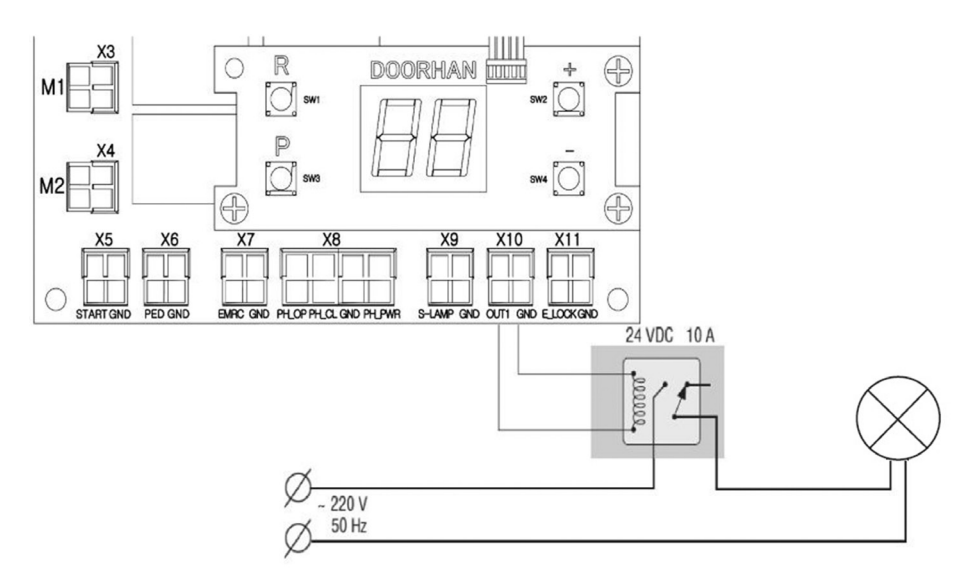

#### **Схема подключения светофора**

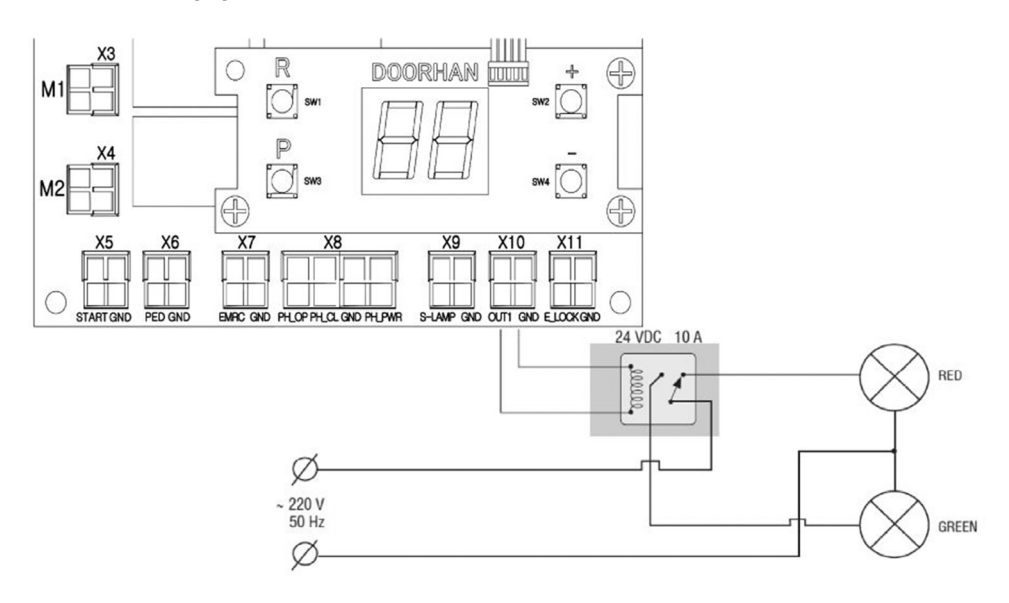

## **2. ЛОГИКА РАБОТЫ**

#### **2.1. Управляющие команды**

Управляющие команды могут подать подключенные устройства на соответствующие разъемы, или внешние радиосигналы. Логика работы автоматики при подаче команд зависит от настроек в расширенном меню(см. таблицу 2.1). По умолчанию:

Команда **«СТАРТ»** – пошаговая логика управления ворот(двумя створками).

открытие — стоп — закрытие.

Команда **«ПЕШЕХОД»** – пошаговая логика управления пешеходным проходом(1-ой створкой).

открытие — стоп — закрытие.

Команда **«СТОП»** – останов движения ворот.

Команда «УВЫХ(n)» - команда управления универсальным выходом, где (n) - номер выхода.

#### **2.2. Индикация дисплея**

Дисплей состоит из двух семисегментных индикаторов. С их помощью отображается состояние коммутации контактов на плате управления и ворот, которыми она управляет.

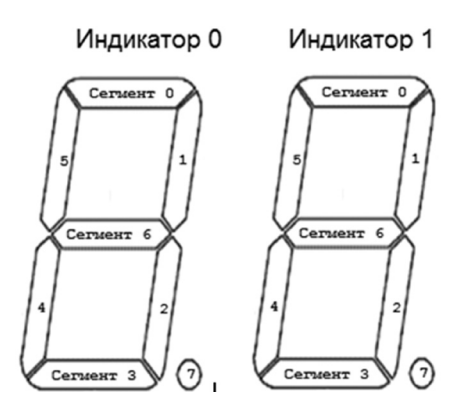

#### **Таблица 2.1 Состояние дисплея**

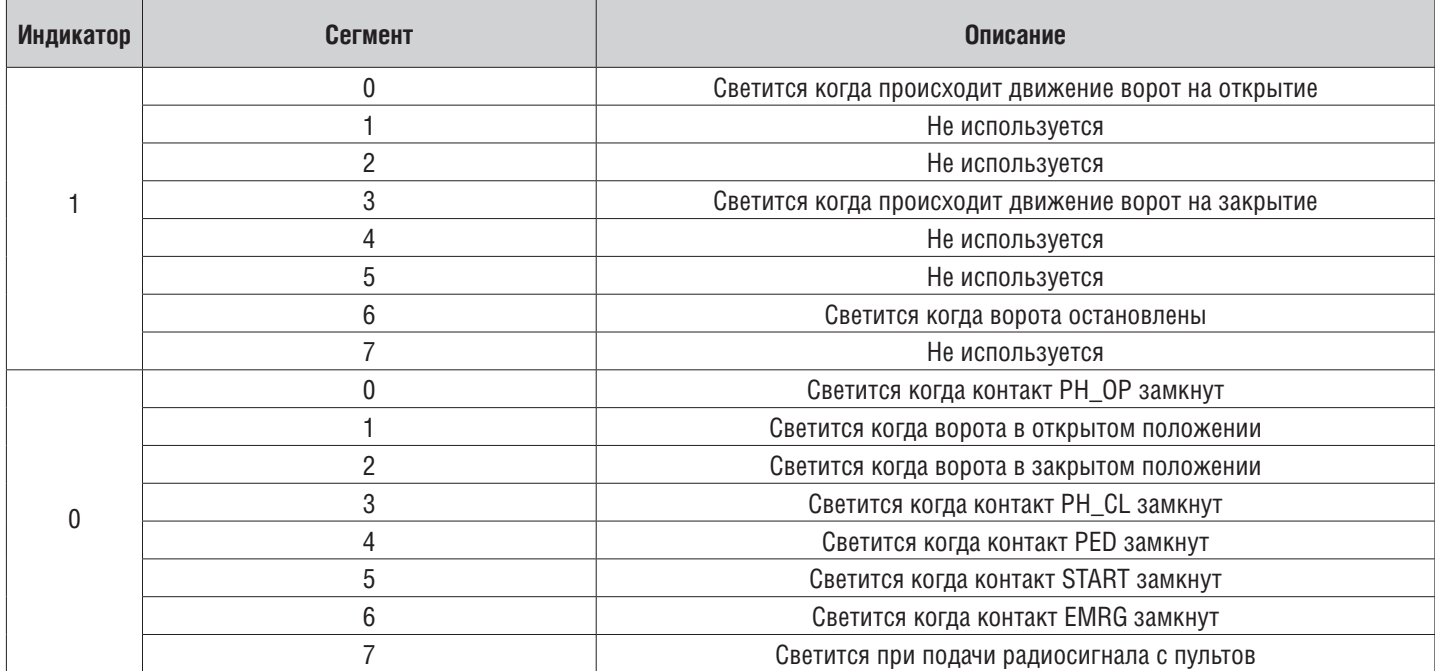

#### **2.3. Режим энергосбережения**

Для экономии потребляемой электроэнергии в плате управления предусмотрен режим энергосбережения.

При отсутствии команд в течении двух минут программа отключает индикацию дисплея и питание фотоэлементов.

Нажатие кнопок управления на плате или подача управляющих команд в режиме энергосбережения переводит плату управления в рабочий режим и выполняет управляющую команду.

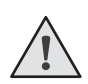

*ПРИМЕЧАНИЕ:* 

*В режиме энергосбережения отключается индикация дисплея и питание фотоэлементов.*

## **3. ПРОГРАМИРОВАНИЕ ПРИВОДА**

#### **3.1. Базовое программирование**

Для выполнения базового программирования выполните следующие действия:

1. Войдите в меню базового программирования, нажав кнопку **«P»**. В левой части дисплея отобразится **«P»**, в правой части - номер пункта меню согласно таблицы программирования (см. таблицу 3.1).

- 2. Нажимая кнопки **«+»** или **«–»** выберите требуемый пункт меню.
- 3. Для входа в пункт меню нажмите **«P»**, после чего на дисплее начнет мигать значение настраиваемого параметра.
- 4. Нажатием кнопок **«+»** или **«–»** измените значение настраиваемого параметра.
- 5. Для сохранения нового значения и выхода в основное меню нажмите **«P»**.
- 6. После настройки всех интересующих параметров для выхода из меню программирования нажмите кнопку **«R»**.

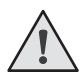

#### *ПРИМЕЧАНИЕ:*

*При необходимости выйти в основное меню без сохранения параметров нажмите «R».*

#### **Таблица 3.1 Базовое программирование**

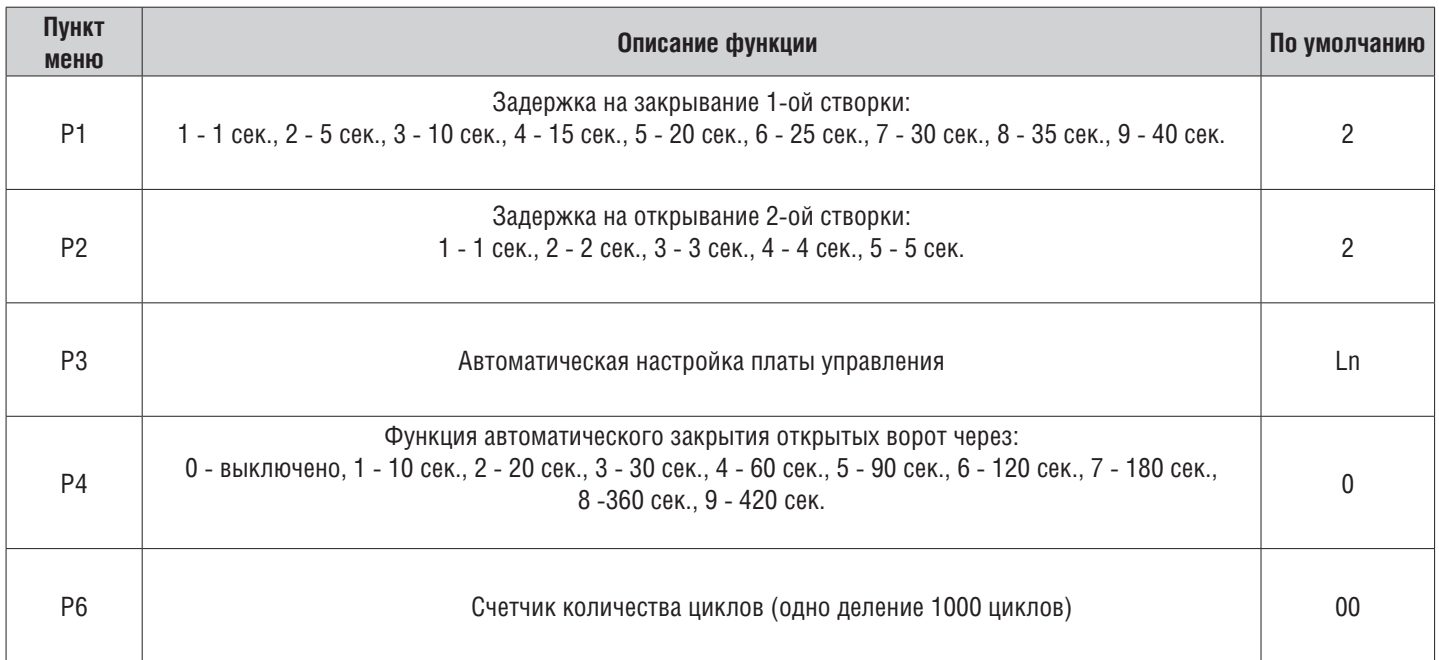

#### **3.2. Настройка работы привода**

Команда **«замедление»** подается нажатием кнопки **«+»** или замыканием клеммы **START** за 15-30 см до упоров.

- 1. Установите створки в закрытое положение и приведите привода в заблокированное состояние (при наличии притвора настроить задержку створок).
- 2. Зайти в меню базового программирования (см. раздел 3.1 ) и выбрать пункт **«P3»**.
- 3. Нажать кнопку **«P»**. На дисплее появится индикация **«Ln»** и створка 1 начнет движение на открытие.
- 4. При подаче команды **«замедление»** створка начнет замедляться, прозвучит один короткий сигнал.
- 5. После того как створка 1 достигнет упора, она остановится и это положение будет считаться крайним.
- 6. Если производится автомотизация одностворчатых ворот, программа автомотически перейдет к выполнению пунка 12 или створка 2 начнет движение на открытие.
- 7. При подаче команды **«замедление»** створка начнет замедляться, прозвучит один короткий сигнал.
- 8. После того как створка 2 достигнет упора , она остановится и это положение будет считаться крайним.
- 9. Створка 2 начнет движение на закрытие.
- 10. При подаче команды **«замедление»** створка начнет замедляться , прозвучит один короткий сигнал.
- 11. После того как створка 2 достигнет упора, она остановится и это положение будет считаться крайним.
- 12. Створка 1 начнет движение на закрытие.
- 13. При подаче команды **«замедление»** створка начнет замедляться , прозвучит один короткий сигнал.
- 14. После того как створка 1 достигнет упора, она остановится и это положение будет считаться крайним.
- 15. Прозвучит два коротких сигнала и программа автоматически выйдет из режима программирования.

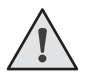

#### *ПРИМЕЧАНИЕ:*

*Если при обучении не задавать свои положения замедления* (*не подавать команду замедления при настройки привода*)*, то по умолчанию замедление перед концевыми выключателями* ~ 10-15 *см.*

#### **3.3. Расширенное программирование**

Для выполнения расширенного программирования выполните следующие действия:

- 1. Для входа в расширенное программирование, нажмите и удерживайте кнопку «P» в течении 10-ти секунд. В левой части дисплея появится «0.», в правой части - номер пункта меню (см. таблицу 3.2).
- 2. Нажимая кнопки **«+»** или **«–»** выберите требуемый пункт меню.
- 3. Для входа в пункт меню нажмите **«P»**, после чего на дисплее начнет мигать значение настраиваемого параметра.
- 4. Нажатием кнопок **«+»** или **«–»** измените значение настраиваемого параметра.
- 5. Для сохранения нового значения и выхода в основное меню нажмите **«P»**.
- 6. После настройки всех интересующих параметров для выхода из меню программирования нажмите кнопку **«R»**.

### **Таблица 3.2. Расширенное программирование**

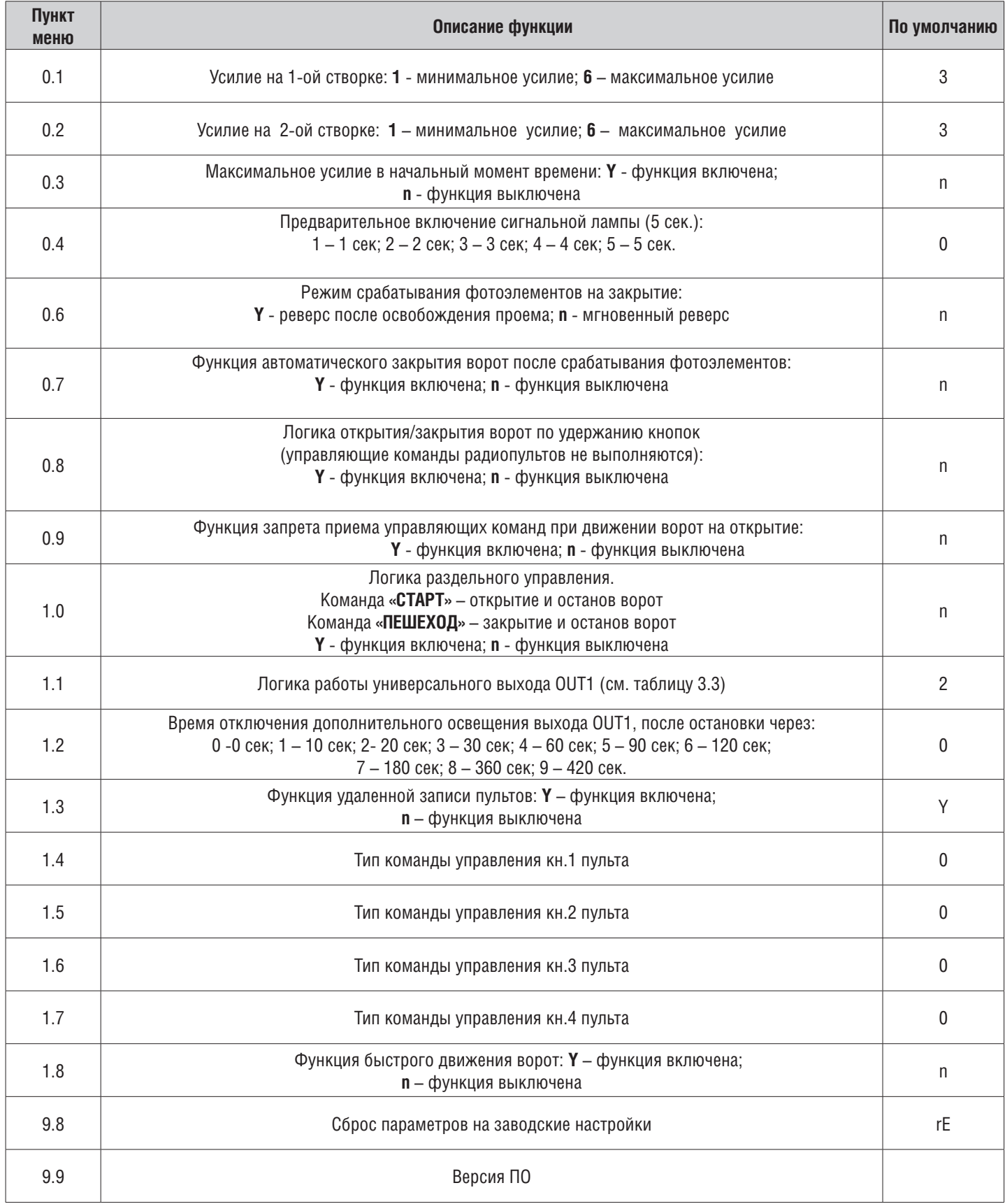

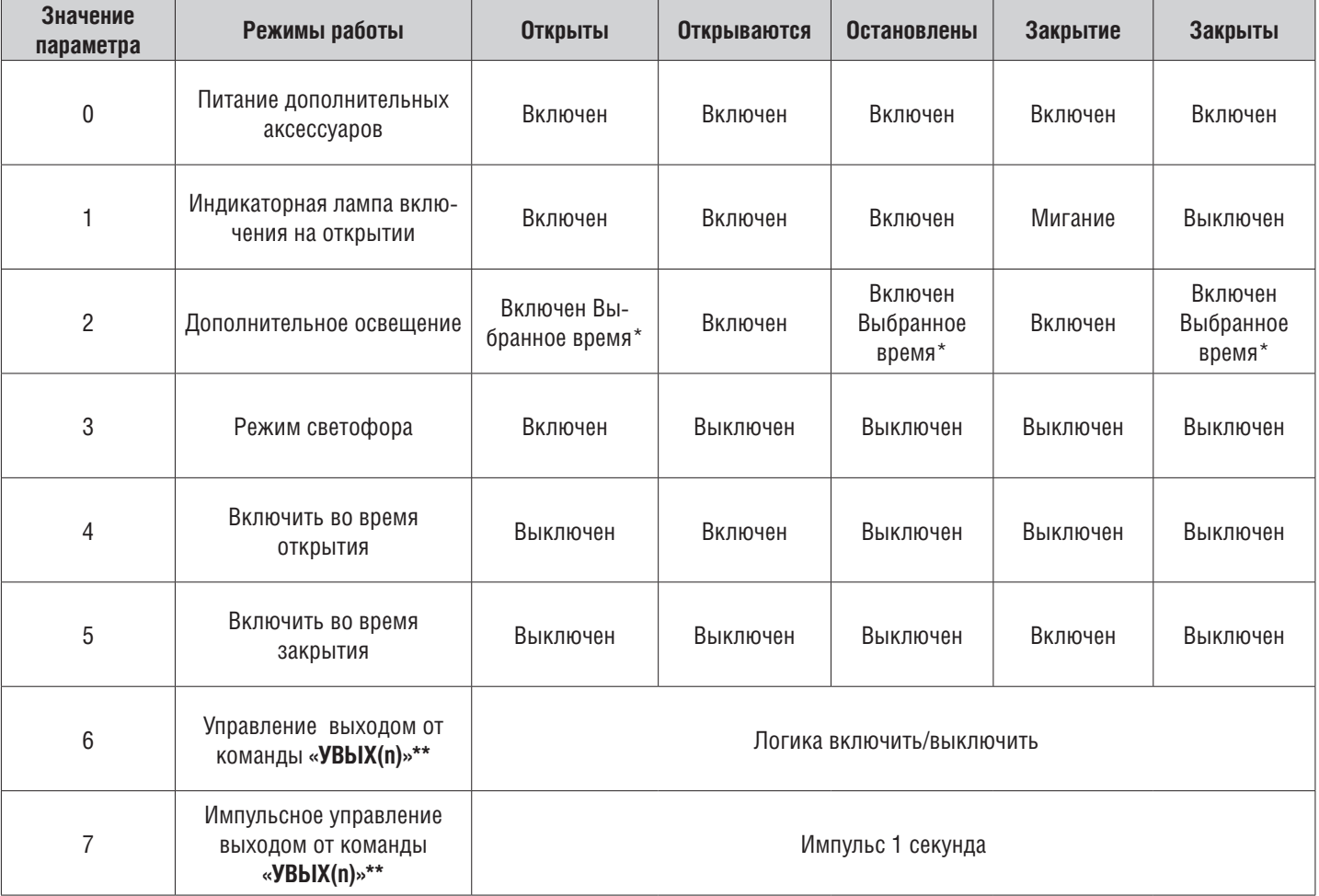

#### **Таблица 3.3. Логики работы универсального выхода**

#### **3.4. Сброс параметров на заводские настройки**

Для сброса параметров платы управления на заводские настройки, войдите в расширенное программирование, выберите пункт **«9.8»**, нажмите кнопку **«P»**. на дисплее отобразиться **«rE»**, нажмите и удерживайте кнопку **«P»** в течении пяти секунд. На дисплее перестанет мигать **«rE»** и плата перезагрузится, раздастся короткий звуковой сигнал. После проделанной операции все настройки будут **ПО УМОЛЧАНИЮ**.

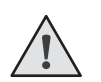

*ПРИМЕЧАНИЕ:* 

*При сбросе на заводские настройки, память приемника не очищается.*

## **4. ПРОГРАММИРОВАНИЕ ПУЛЬТОВ ДУ**

#### **4.1. Очистка памяти приемника.**

После включения питания нажмите и удерживайте кнопку «**R**» в течении 20-ти секунд (за это время раздастся 2 коротких эвуковых сигнала), после чего раздастся длинный звуковой сигнал и программа выйдет в рабочий режим.

#### **4.2. Запись пультов DoorHan в приемник.**

Для записи пульта дистанционного управления необходимо нажать и удерживать кнопку «R», отпустить после того, как на дисплее появятся число записанных пультов. Затем выберите на пульте управления кнопку, которой впоследствии будете управлять работой блока, и нажмите ее два раза. Раздастся короткий звуковой сигнал, что означает успешную запись пульта в память приемника, на дисплее отобразится количество записанных в приемник пультов. Дождитесь автоматического выхода в рабочий режим. Для записи нескольких пультов повторите процедуру записи кода для каждого пульта. Таким образом, в память приемника можно записать до 100 пультов.

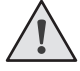

#### *ПРИМЕЧАНИЯ:*

- *В отсутствие команд управления выход из режима записи пультов происходит автоматически через 10 секунд простоя.*
- *При отключении блока управления от сети запрограммированные данные сохраняются в памяти.*
- *При переполнении памяти приемника раздастся 3 длинных звуковых сигнала.*

#### **4.3. Удаление пультов DoorHan из приемника.**

Для удаления конкретного пульта дистанционного управления необходимо нажать и удерживать кнопку «R», отпустить ее после второго звукового сигнла. Затем нажмите два раза записанную кнопку на пульте дистанционного управления, который собираетесь удалить из памяти примника. Раздастся 3 коротких звуковых сигнала, что означает успешное удаление пульта из память приемника, на дисплее отобразится количество записанных в приемник пультов. Дождитесь автоматического выхода в рабочий режим. Для удаления нескольких пультов повторите процедуру удаления для каждого пульта.

#### **4.4. Настройка типа команд кнопок пульта.**

Для изменение типа подаваемой команды при нажатии кнопок радиопульта:

- 1. Зайти в меню расширенного программирования (см. раздел 3.3)
- 2. В зависимости от настраиваемого номера кнопки 1..4 (см. раздел 4.4), выбрать соответствующий пункт меню  $1.4 - 1.7$  (см. таблицу 3.2).
- 3. Нажимая кнопки «+» или «-» выбрать тип управляющей команды от 0 до 3 (см. таблицу 4.1)
- 4. Для сохранения значения нажать «Р»
- 5. Выйти из режима программирования, нажать «**R**»

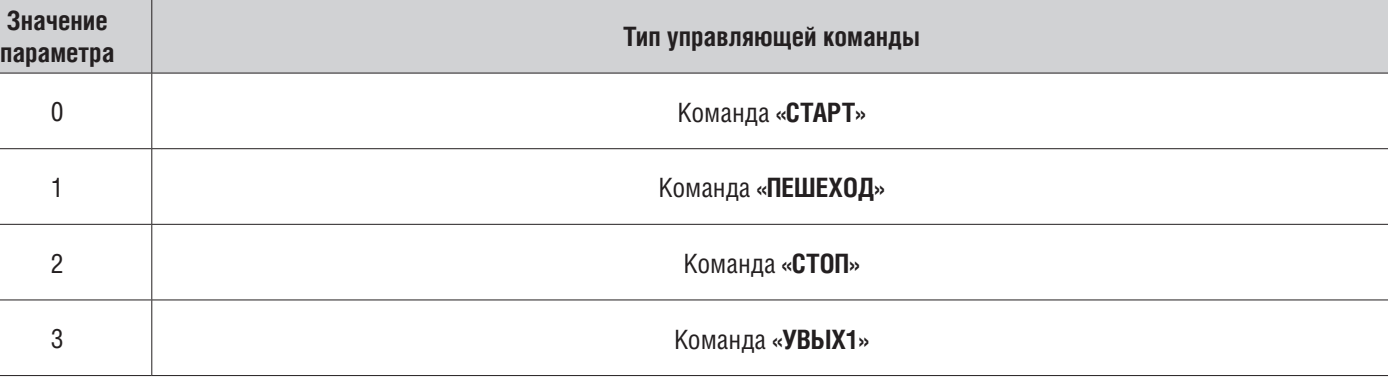

#### Таблица 4.1. Управляющие команды кнопок пульта

# **DOORHAN**®

#### **4.**5**. Удаленное программирование пультов Doorhan.**

Пункты 1-4 необходимо выполнить в пяти секундном интервале:

- 1. Нажать и удерживать кнопку 2 (см. рисунок) запрограммированного пульта.
- 2. Не отпуская нажатую кнопку **2**, нажать и удерживать кнопку **1**.
- 3. Отпустить зажатые кнопки.
- 4. Нажать запрограммированную кнопку пульта, приемник войдет в режим программирование пультов.
- 5. На новом пульте управления дважды нажать на кнопку, которой впоследствии будете управлять приводом. Раздастся короткий звуковой сигнал, что означает успешную запись пульта в память приемника, на дисплее отобразится количество записанных в приемник пультов, (например «01»).

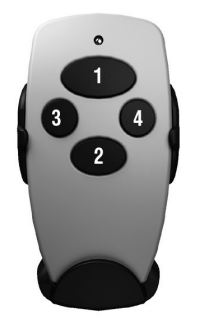

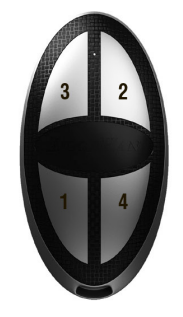

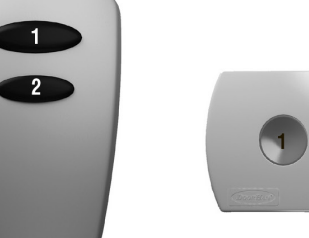

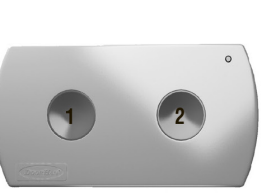

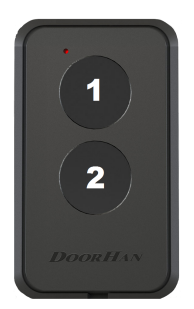

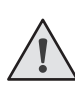

*ПРИМЕЧАНИЕ:*

- *Программирование пультов необходимо выполнять в радиусе действия приемника электропривода.*
- *Номер кнопки можно определить по точкам на корпусе пульта.*

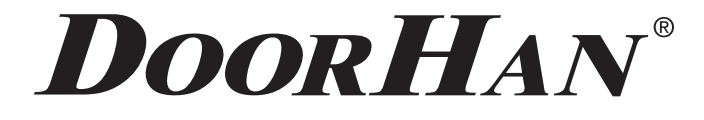

Компания DoorHan благодарит вас за приобретение нашей продукции. Мы надеемся, что вы останетесь довольны качеством данного изделия.

По вопросам приобретения, дистрибьюции и технического обслуживания обращайтесь в офисы региональных представителей или центральный офис компании по адресу:

> ГК Дорхан 143002, Россия, Московская обл., Одинцовский р-н с. Акулово, ул. Новая, д. 120 Тел.: +7 (495) 933–24–00, 981–11–33 E–mail: Info@doorhan.ru www.doorhan.ru